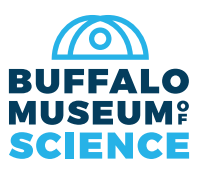

## **Membership Card** *Instant* **Download**

**What devices can use the app?**

Both iOS and Android enabled devices can use the app.

## **Does it cost anything?**

The app is free.

## **How can I find my card?**

1. Download the app, **eMembership Card**, from either the Google Play Store of Apple's App Store. The app picture is a little red silhouette with the word 'Member' and a barcode underneath.

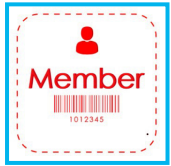

2. Once downloaded, the loading screen will display the app logo.

**3.** Allow the app to know your location. For members in the area it will show the closest institutions to you. The **Buffalo Museum of Science** should be among the top choices.

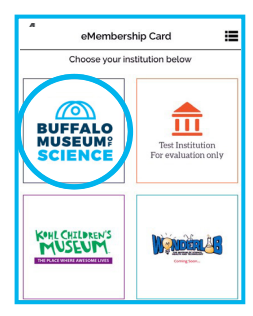

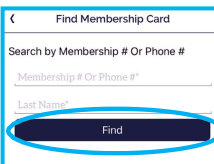

 4. Now that your location is known you will see the choice for the **Buffalo Museum of Science**, select it.

**5.** From there you will see a picture of the outside of the building. There will be three tabs below. Select **'Find My Membership Cards'**.

**6.** The app will prompt you for your membership number or the primary Phone number on your account (XXX-XXX-XXXX) and your last name. Be sure to fill out both lines of information.

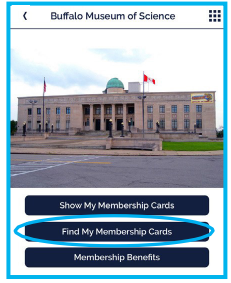

7. Select **'Find'**.

 8. Select **'Download my Card'** when your information appears.

**9.** Tap on the picture of the envelope.

10. Now you can see your membership cards.

*The digital cards will serve as a replacement for the paper copies sent out in years past. The digital cards contain the same valuable information such as name, address, membership #, and membership level and expiration date. We will only be mailing membership cards to households that specifically request them.*